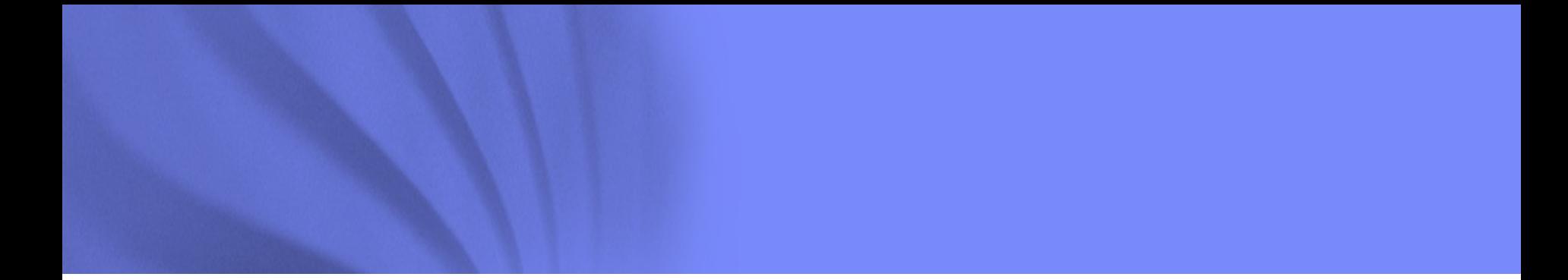

Universidade Federal de Santa Maria ELC139 - Programação Paralela

### **O Mistério dos Primos em OpenMP**

Profa. Andrea Charão DLSC/CT/UFSM

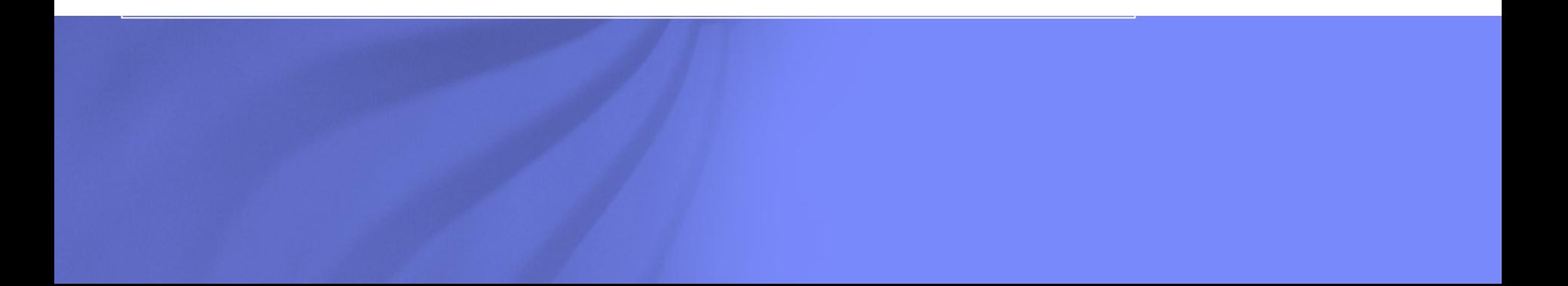

# Números primos

- **Primo**: número natural (inteiro não negativo) que só é divisível por 1 e por ele mesmo
- **Aplicações** variadas:
	- **Criptografia**
	- ◆ Hashing
	- ◆ ECC (Error Correction Codes)
	- Geração de números aleatórios
	- Até arte e insetos!

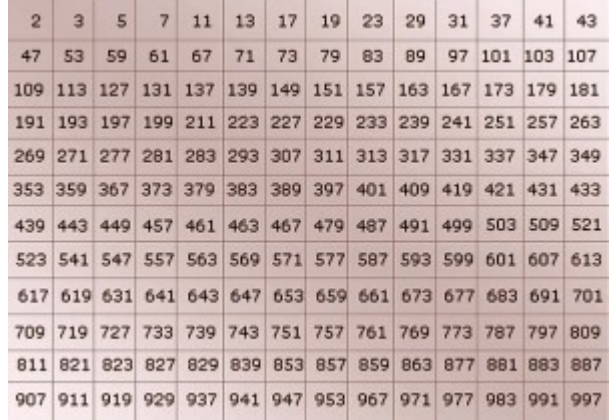

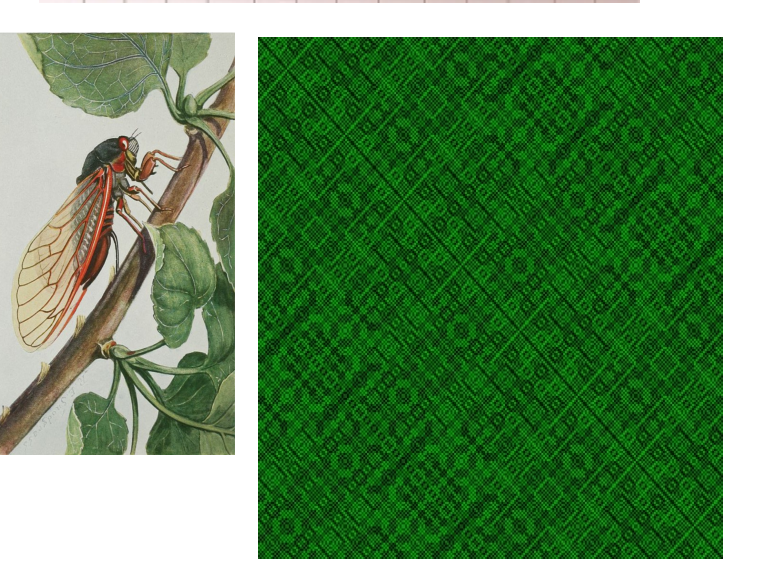

Fonte: Mathematics Stack Exchange http://math.stackexchange.com/questions/43119/realworld-applications-of-prime-numbers

## Computação e números primos

- Como calcular:
	- ◆ Qual o maior número primo?
	- Quantos números primos até N?
	- Quais os números primos até N?
	- ◆ Etc.
- **Programação paralela**!

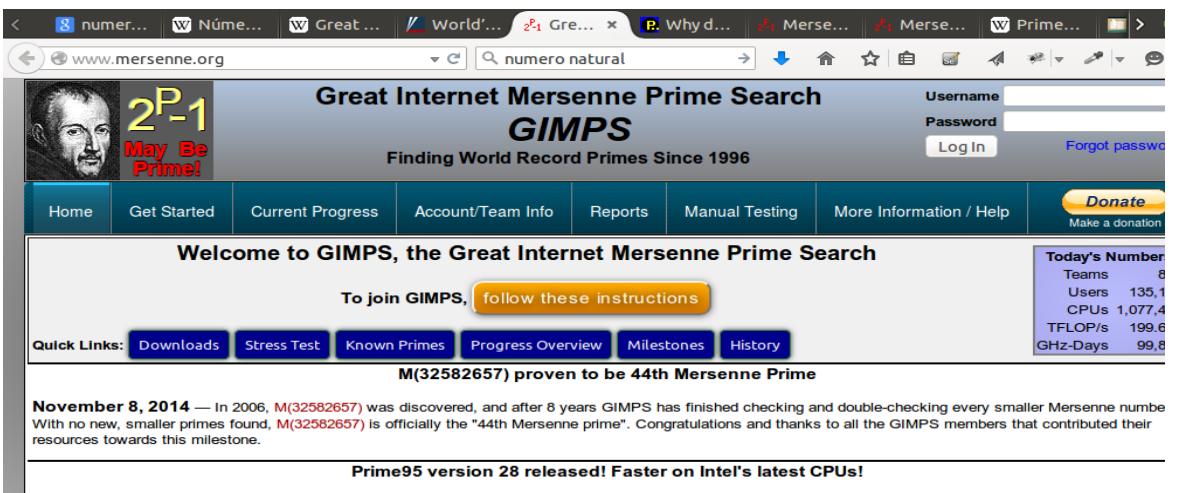

June 1, 2014 - Version 28 is now available for download. The FFT assembly code has been optimized to use Intel's fused multiply-add instructions on Intel's Haswell CPUs (Core i3/i5/i7-4xxx models). Haswell users should see a decent performance increase. Sandy Bridge and Ivy Bridge users may also see a small speed boost due to some memory bandwidth optimizations. To upgrade, simply exit Prime95, download the new version, and unzip the new version replacing the old version.

**New Assignment and Recycling Rules** 

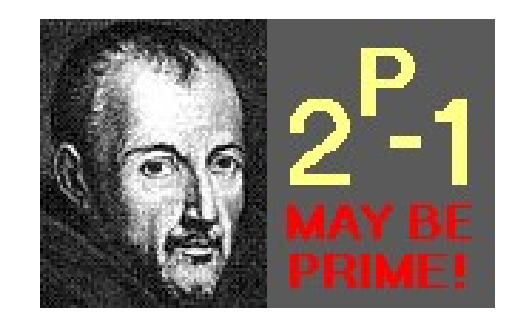

### Um programa

- **Programa que** conta números primos até N
- **Para N** grande, execução demora

```
N = 2 \cdot 19 = 524288Time = \sim35,2 s
Intel Core i5 3210M 2.5 GHz
Ubuntu 14.04 LTS
GCC 4.8.2
```

```
int primes(int n)
 int i:
 int i:
 int prime;
 int total = 0:
 for (i = 2; i \le n; i++)prime = 1:
    for (j = 2; j < i; j++)if (i \times j == 0)prime = 0;
        break;
    total = total + prime;return total;
```
# O mistério

- Paralelização com OpenMP
- **3 versões paralelas**
- **Resultados diferentes!**

#### **Tempos (s)**

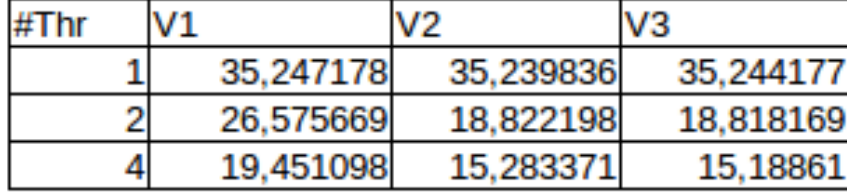

#### Speedup (Tseq=35,23 / Tpar)

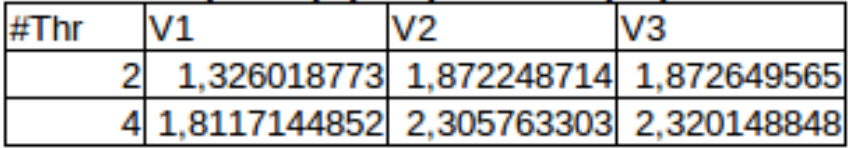

#### Eficiência (Speedup / #Thr)

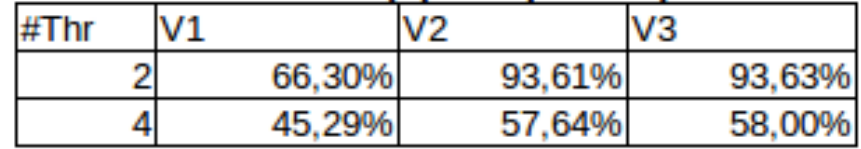

 $N = 2 \cdot 19 = 524288$ Intel Core i5 3210M 2.5 GHz Ubuntu 14.04 LTS GCC 4.8.2

### Sua tarefa

**Desvendar o mistério,** implementando 3 versões com OpenMP com diferenças

### Fornecer **provas**:

- Programas
- Números e dados como no slide anterior
- **Imagens de execução dos programas**

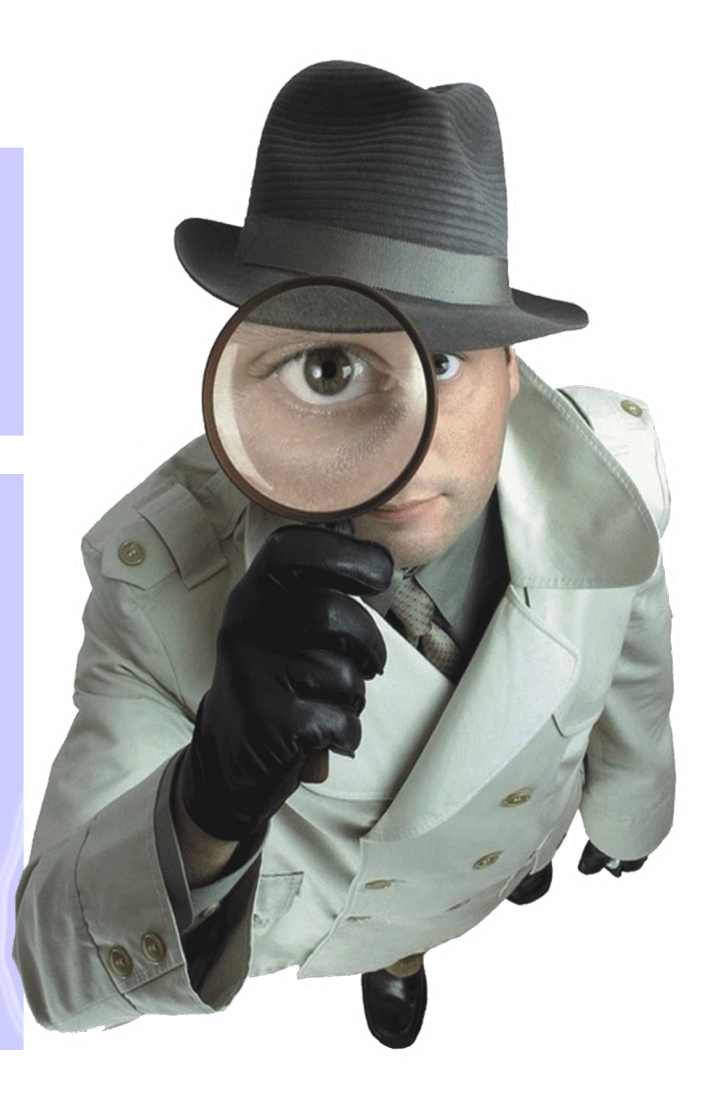

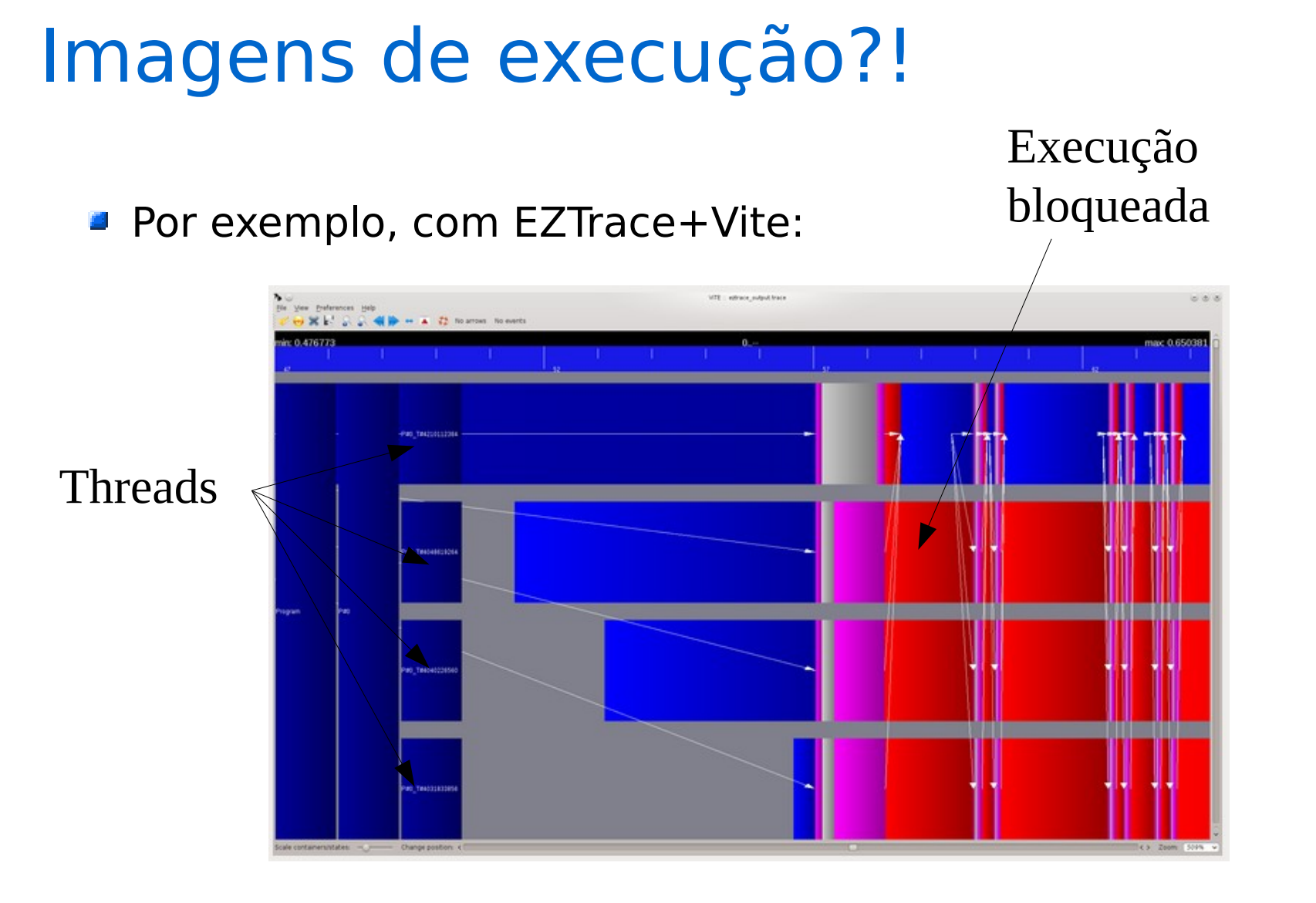

### Visualização de execução

**Passo 1: rastrear a execução** 

gcc -o prog\_openmp prog\_openmp.c -fopenmp

```
eztrace -t omp ./prog_openmp
```
**Passo 2: visualizar o rastro** 

```
eztrace convert -t PAJE /tmp/user eztrace log rank 1
vite eztrace output.trace
```
**Outro exemplo de visualizador: Vampir** 

### Referências

- **E** Great Internet Mersenne Prime Search Disponível em: http://www.mersenne.org
- **Extrace: easy to use trace generator** Disponível em: http://eztrace.gforge.inria.fr/
- **J** ViTE: Visual Trace Explorer Disponível em: http://vite.gforge.inria.fr/
- **J** Vampir Performance Optimization Disponível em: http://www.vampir.eu